# **Платформа InCites**

Основные индикаторы публикационной активности. Практика анализа научной результативности

Павел Касьянов Апрель 2019

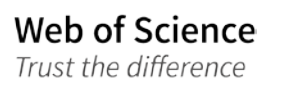

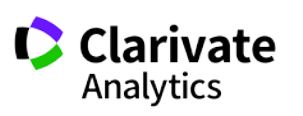

- Напоминание: индикаторы и интерфейс системы
- Бенчмаркинг организации
- Анализ сильных и слабых сторон нашей научной работы
- Публикационная стратегия: где мы публикуемся и где нам надо публиковаться
- Анализ работы индивидуальных авторов и тонкости работы с отчётом об авторах

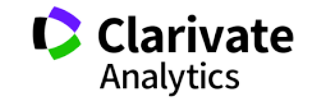

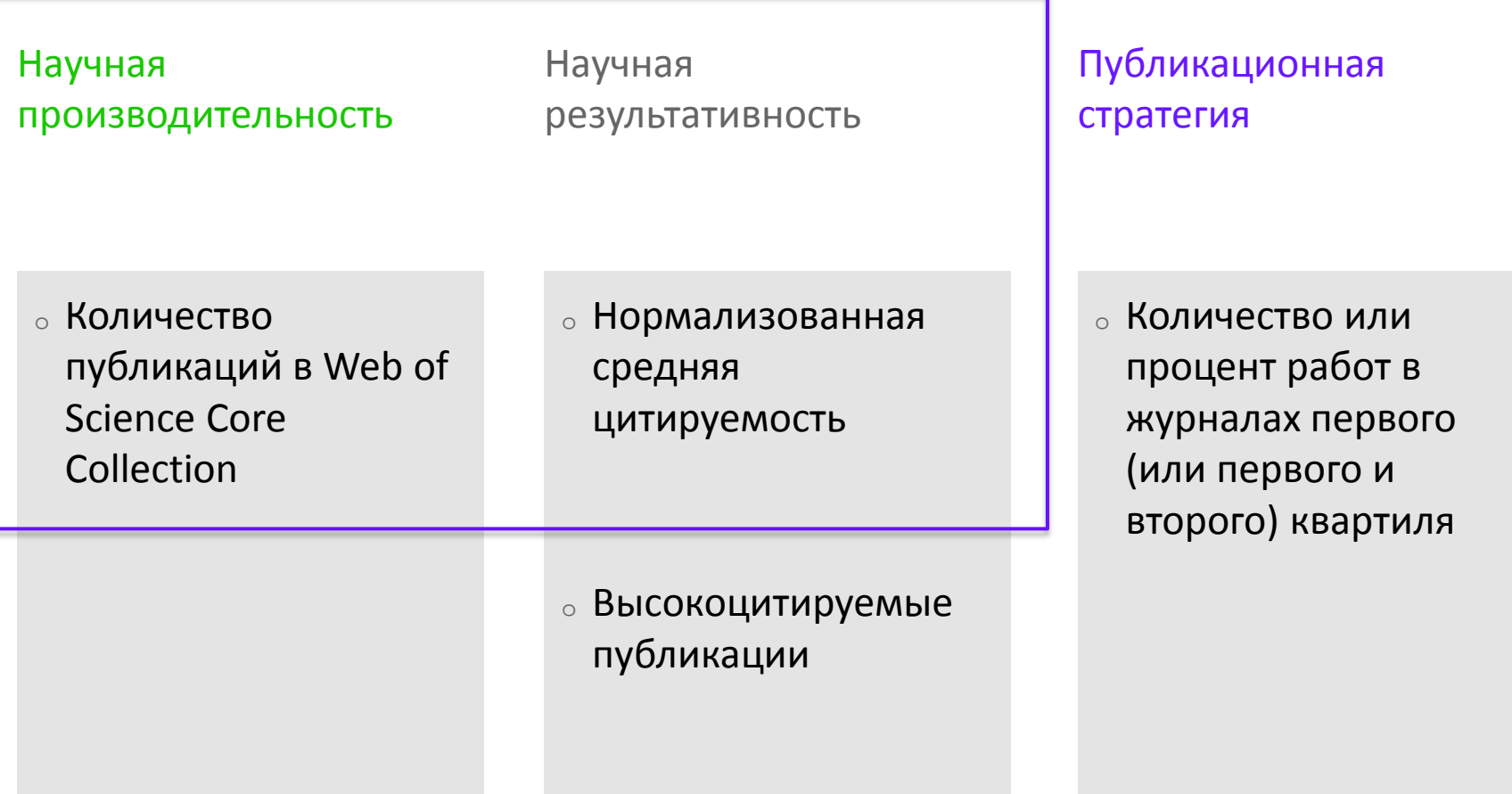

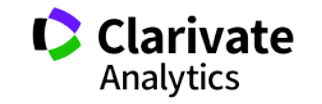

**Платформа InCites**

# Как организован интерфейс системы. Как использовать его для анализа организации

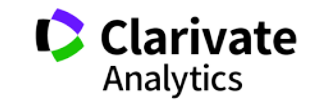

### **Web of Science и InCites**

### Web of Science – инструмент для проведения научных исследований

- <sup>o</sup> Поиск литературы
- <sup>o</sup> Поиск наиболее активно работающих авторов и организаций
- <sup>o</sup> Поиск журналов для опубликования работ

InCites – инструмент для анализа, оценки и сопоставления

- <sup>o</sup> Анализ тенденций
- <sup>o</sup> Сопоставление авторов и организаций
- <sup>o</sup> Анализ научной результативности

5

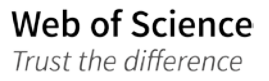

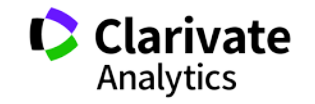

### **Как выглядит интерфейс**

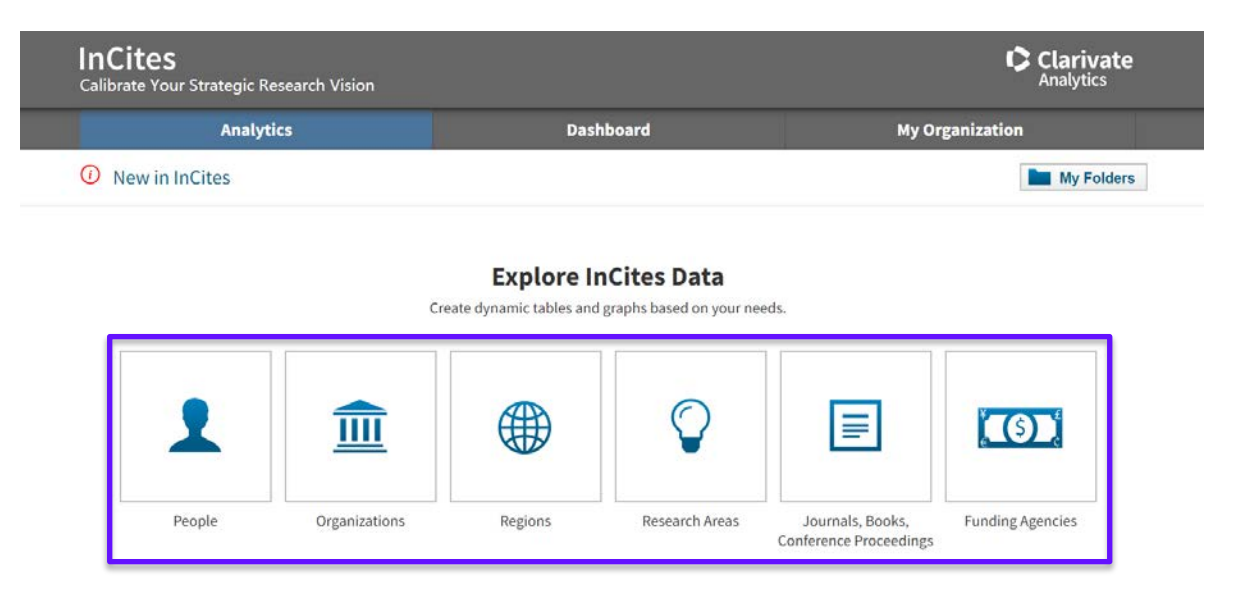

**InCites System Reports** 

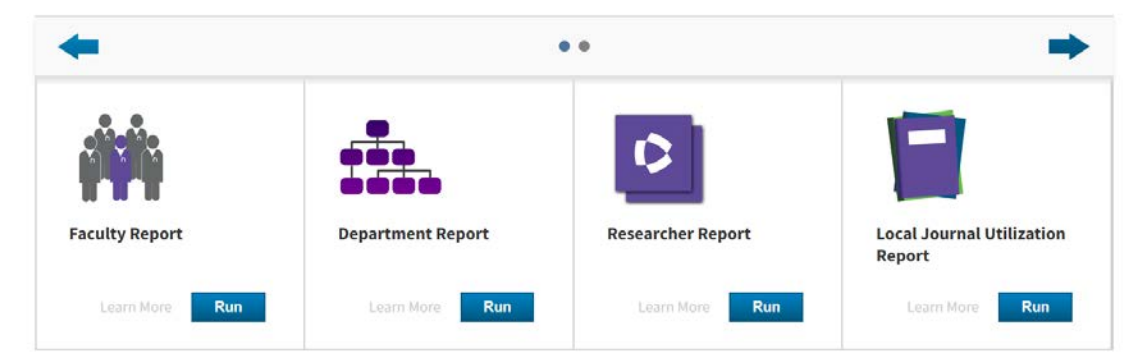

InCites - аналитическая оболочка для всех публикаций Web of Science Core Collection, сделанных за период с 1980 г.

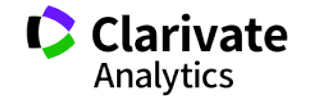

6

### **Фильтры и пороговые значения**

**Стандартный отчёт в InCites**

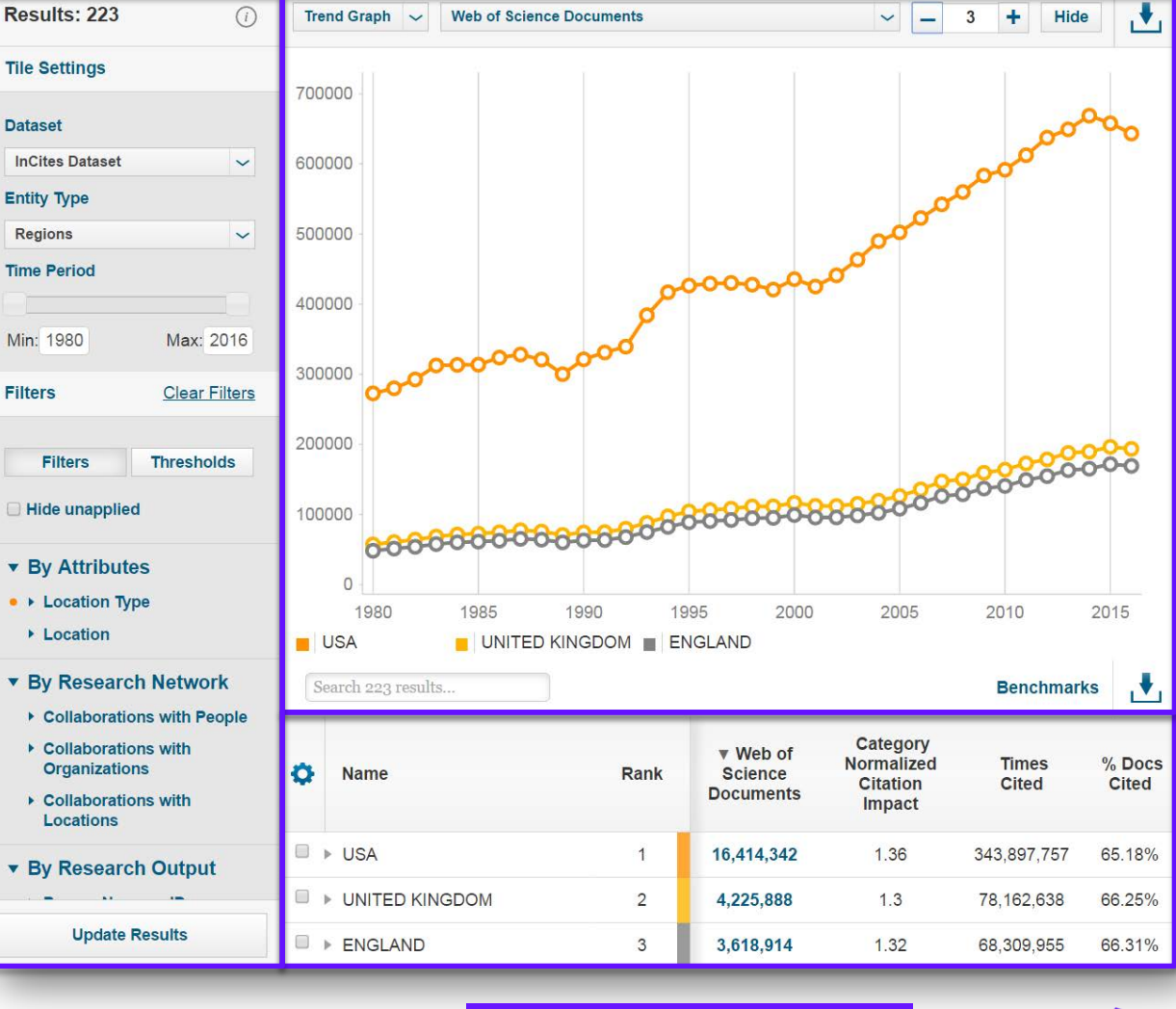

### **Визуализация отчёта в графическом виде**

Web of Science Trust the difference

#### **Отчёт в табличном виде**

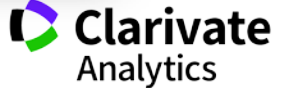

### **Вопрос: в какой из отчётов мы пойдём, чтобы сопоставить друг с другом несколько организаций из одной страны?**

# **Explore InCites Data**

Create dynamic tables and graphs based on your needs.

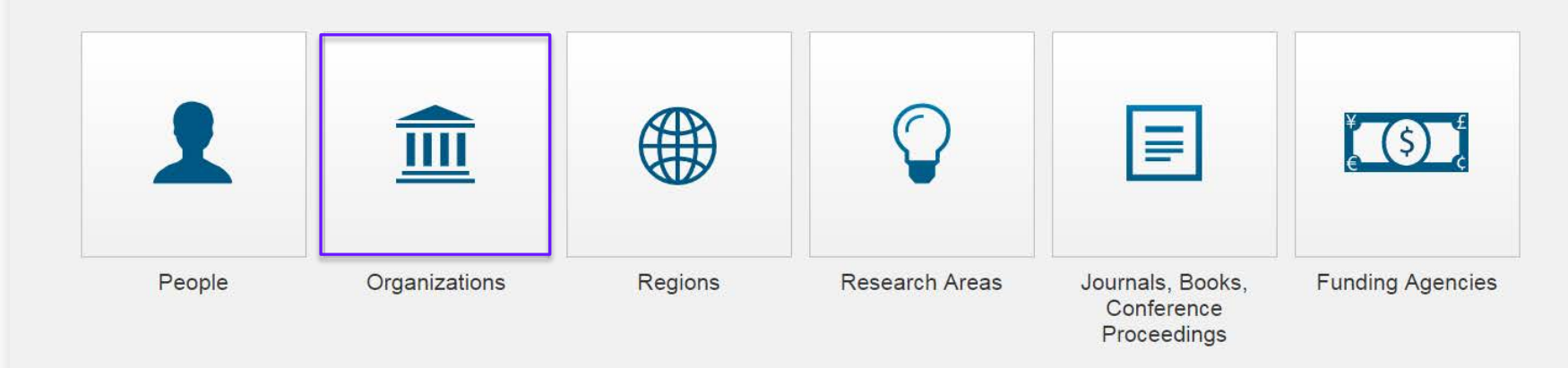

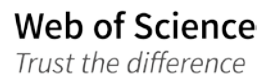

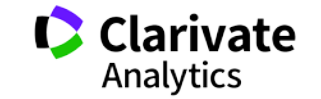

**InCites**

# Демонстрация

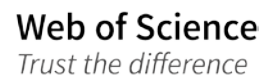

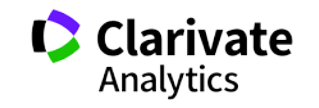

## **Выбор индикаторов для сравнения**

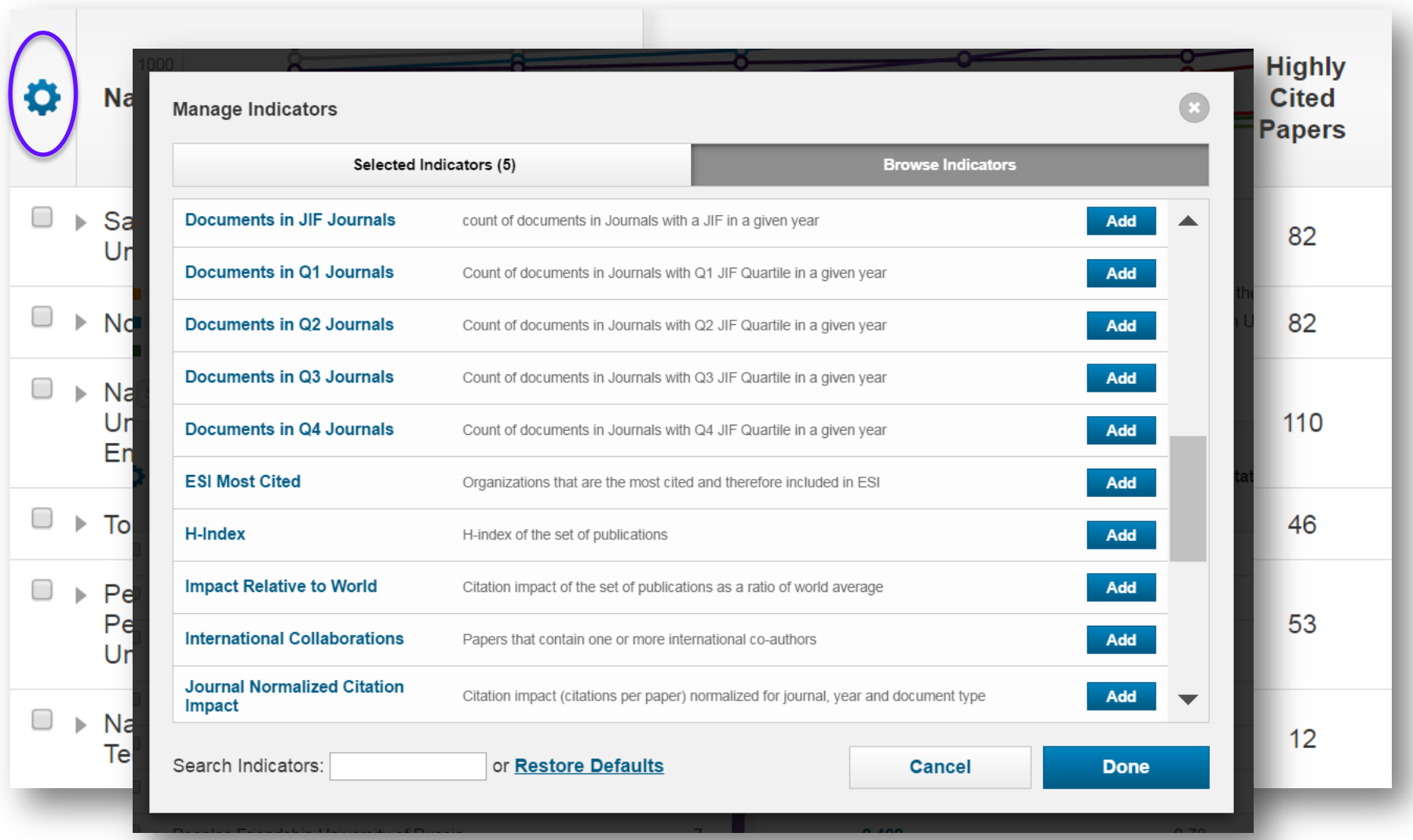

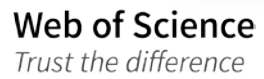

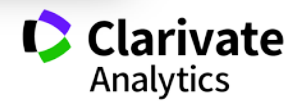

### Функция pin to top

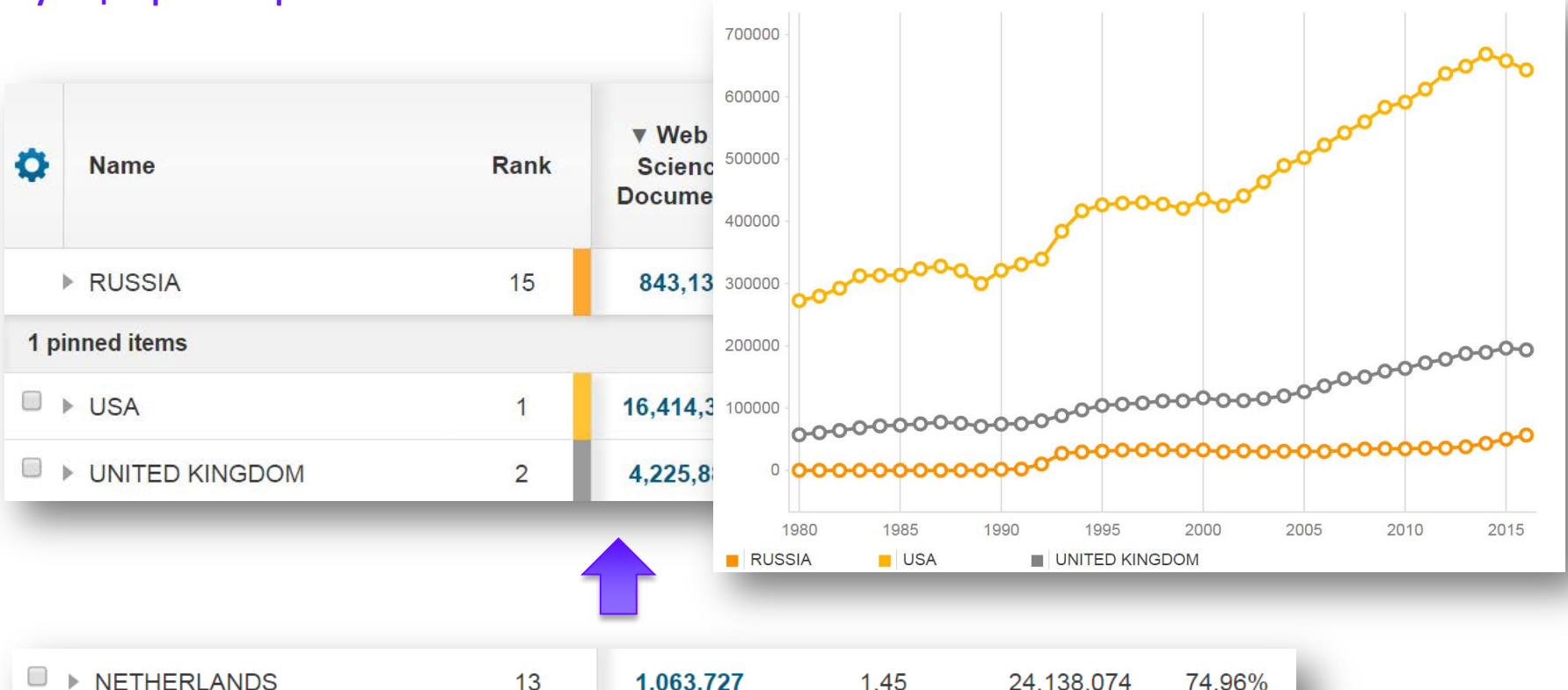

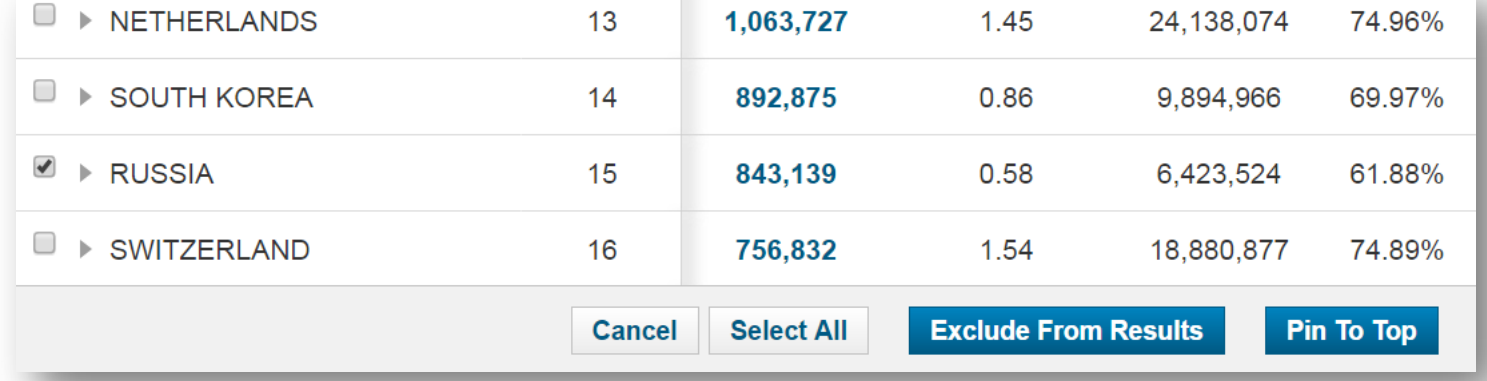

Clarivate Analytics

# Функция refocus

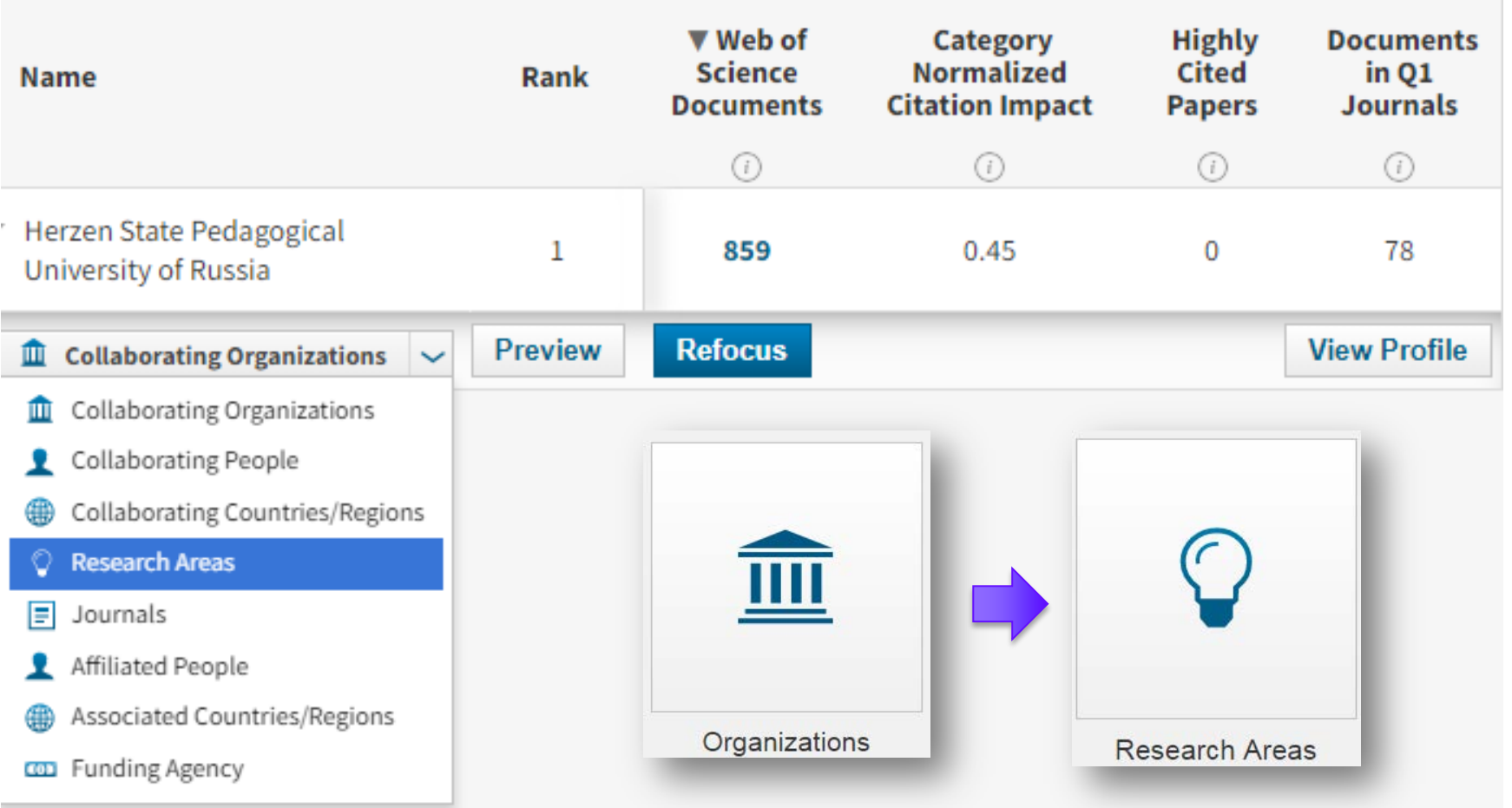

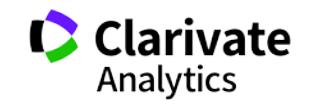

# Практическое задание 1

**Web of Science** 

Trust the difference

Провести бенчмаркинг работы вашего университета:

- Выберите 2-4 референтных организации  $1.$
- 2. Постройте график публикационной активности в динамике с 2009 по 2018й годы
- 3. Сопоставьте показатель цитируемости, нормализованной по предметной области, вашего университета с университетами референтной группы при помощи гистограммы (bar graph)

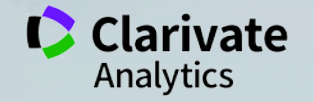

 $12$ 

**InCites**

# Свежие и очень полезные функции InCites, о которых важно знать

**Clarivate** 

#### ▼ Authors per Document

#### **Пороговые значения для количества соавторов**

#### • Authors per Document

Min: 1 Max: 30

Min: 1 Max: 5,154

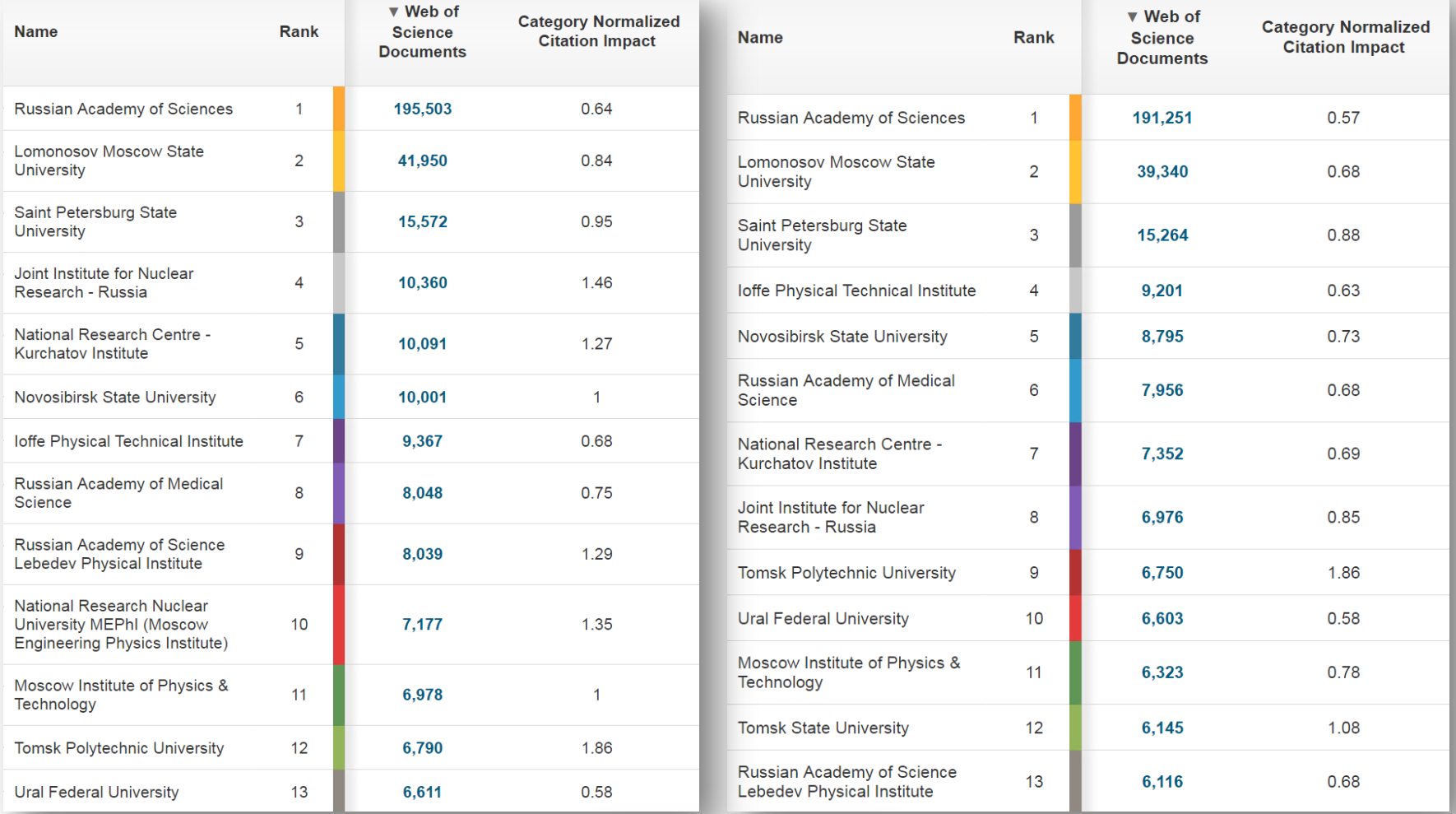

### **Web of Science**

Trust the difference

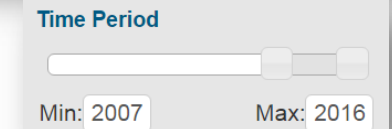

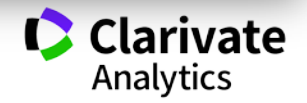

## **Квартили журналов**

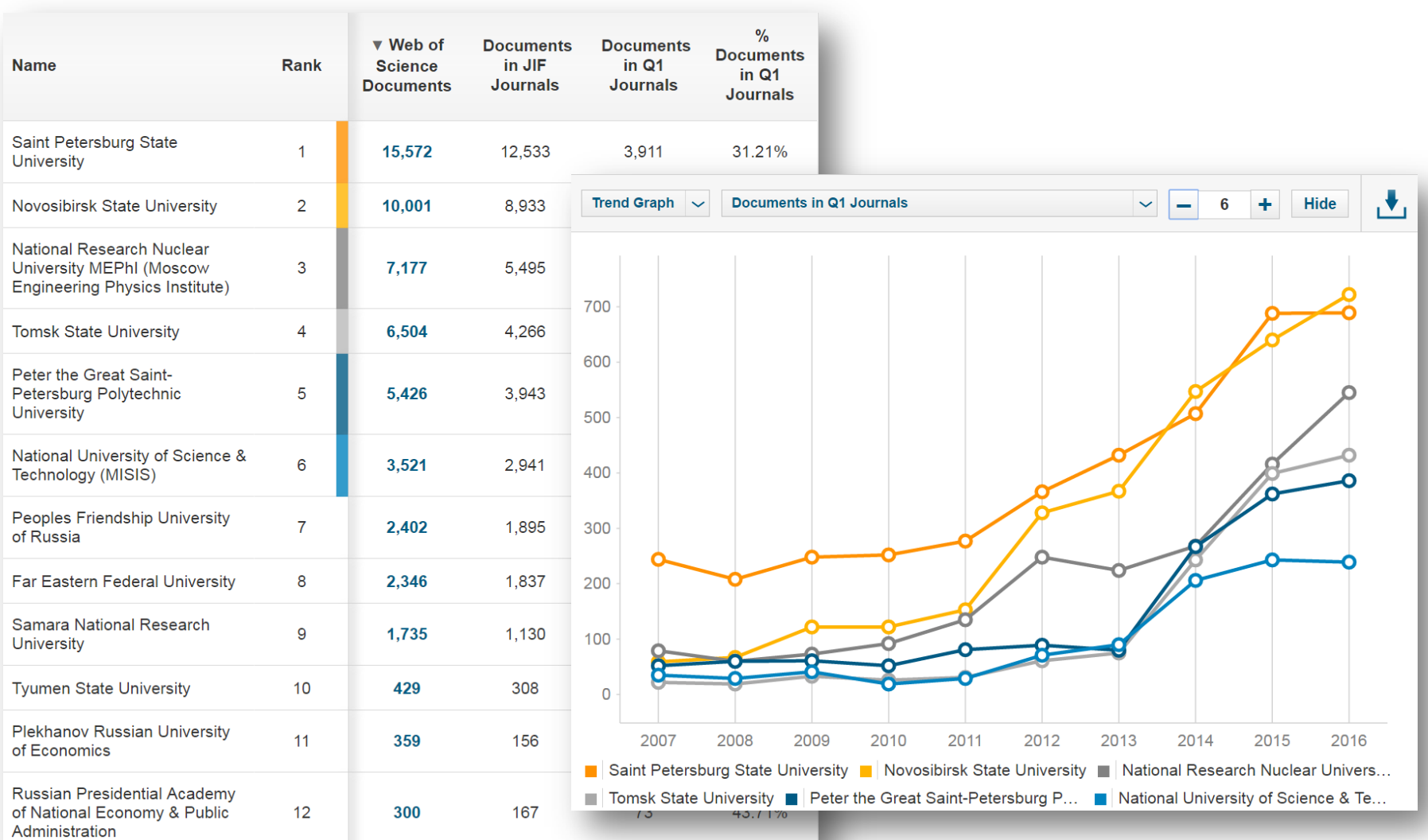

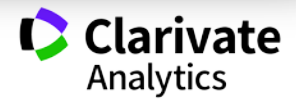

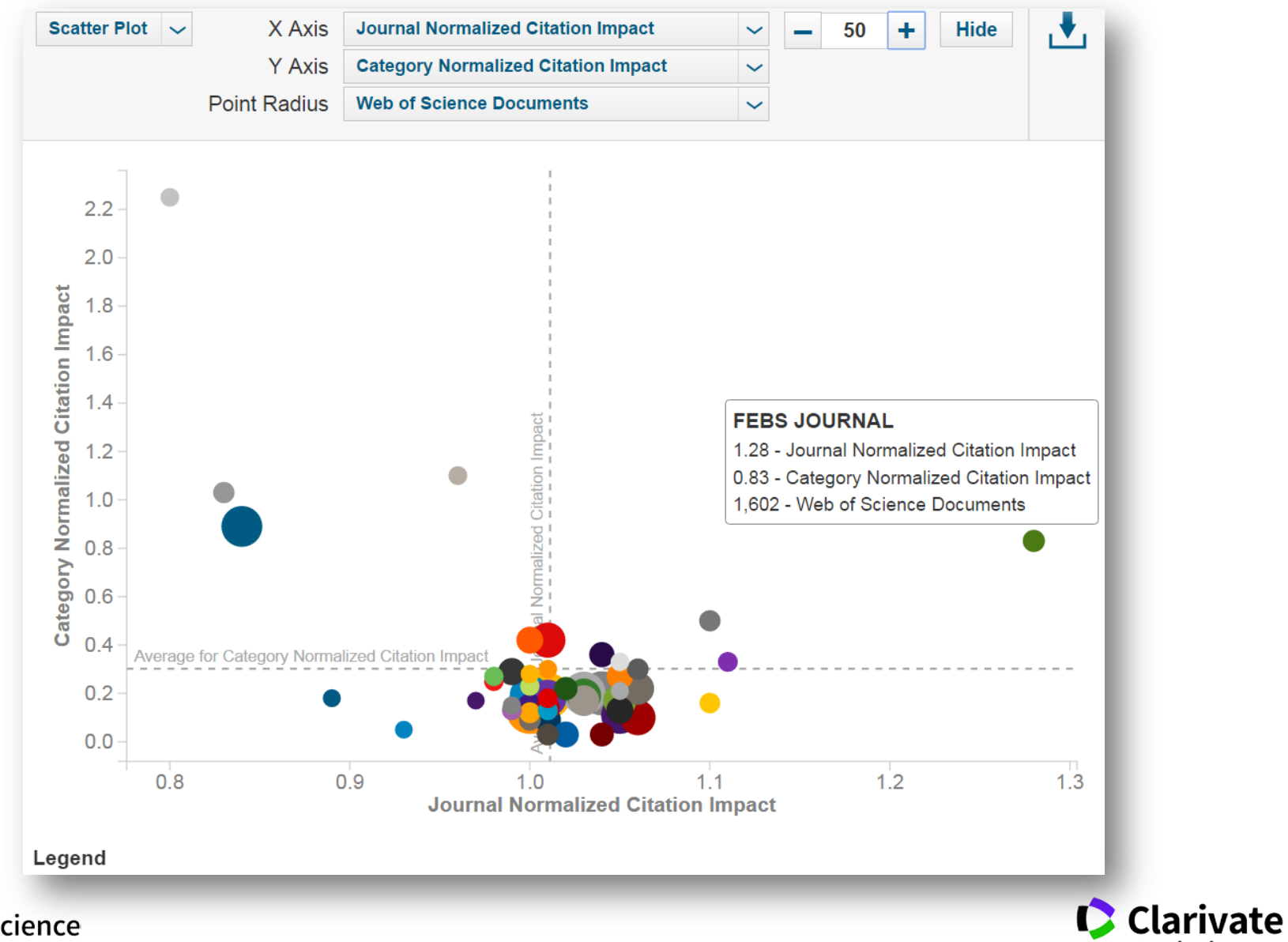

#### **Точечная диаграмма**

**Web of Science** Trust the difference

Analytics

# **Практическое задание 2**

**Web of Science** 

Trust the difference

Постройте пузырьковую диаграмму с анализом следующих показателей вашего университета в разбивке по предметным областям классификатора Essential Science Indicators:

- 1. Горизонтальная ось: количество публикаций
- 2. Вертикальная ось: средняя цитируемость, нормализованная по предметной области
- 3. Размер круга: любой индикатор на ваш выбор

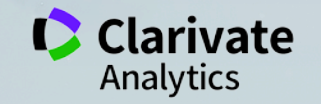

18

# **Практическое задание 3**

**Web of Science** Trust the difference

Постройте пузырьковую диаграмму с анализом следующих показателей вашего университета в разбивке по журналам:

- 1. Горизонтальная ось: цитируемость, нормализованная по журналу
- 2. Вертикальная ось: цитируемость, нормализованная по предметной области
- 3. Размер круга: количество документов

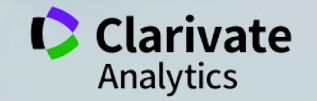

**InCites**

# Демонстрация: отчёт по авторам и как его корректно использовать

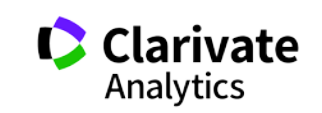

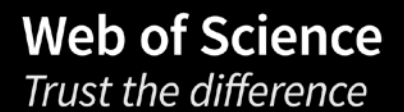

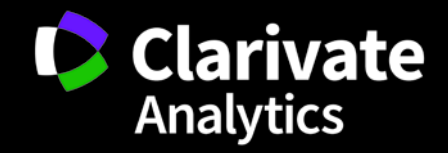

Павел Касьянов, эксперт по наукометрии | [pavel.kasyanov](mailto:pavel.kasyanov@clarivate.com)[@](mailto:pavel.kasyanov@clarivate.com)[clarivate.com](mailto:pavel.kasyanov@clarivate.com) | clarivate.com